# PROTOX

паспорт

# гарантийный талон

Полное наименование

Proto IP-HD20V212

Заводской номер

Дата покупки

Подпись продавца

Место для печати

Срок гарантии на продукцию Proto-X составляет три года с даты покупки оборудования. Этим гарантийным талоном компания Proto-X подтверждает исправность данного изделия и берет на себя обязанность обеспечить бесплатное устранение всех неисправностей, возникших по вине изготовителя, при соблюдении условий гарантии.

## Условия гарантии

1. В гарантийном талоне должно быть указано наименование модели, серийный номер, дата приобретения и печать компании, продавшей данное изделие.

2. Гарантия имеет силу на территории Российской Федерации и распространяется на изделие, приобретенное на территории Российской Федерации.

3. Гарантия покрывает только неисправности, которые возникли по вине изготовителя.

4. Не подлежит гарантийному ремонту оборудование с дефектами, возникшими вследствие: механических повреждений; нарушений требований по монтажу; несоблюдений условий эксплуатации, в том числе эксплуатации оборудования вне заявленного диапазона температур; несоблюдения требований подключения к электропитанию; стихийных бедствий (удар молнии, пожар, наводнение и т.п.), а также иных причин, находящихся вне контроля изготовителя; ремонта или внесения конструктивных изменений неуполномоченными лицами.

Претензий по внешнему виду и комплектности не имею

Proto IP-HD20V212 Network Dome Camera

PROTOX

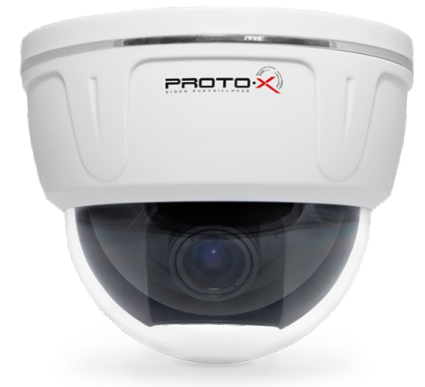

Купольная IP камера, оснащенная DSP процессором "HiSilicon" и современным CMOS сенсором 1/2.5" Aptina CMOS High Resolution с прогрессивной технологией A-Pix. Камера оснащена вариофокальным светосильным 2,8-12 мм объективом 3Mp, F=1.4. Поддерживается стандарт ONVIF, двойной поток H.264 (1080p/30fps и D1/30fps). Камера поддерживаетуправление с помощью WEB интерфейса, а также CMS и мобильных клиентов (iOS и Android). Современный дизайн корпуса удачно впишется в любой интерьер.

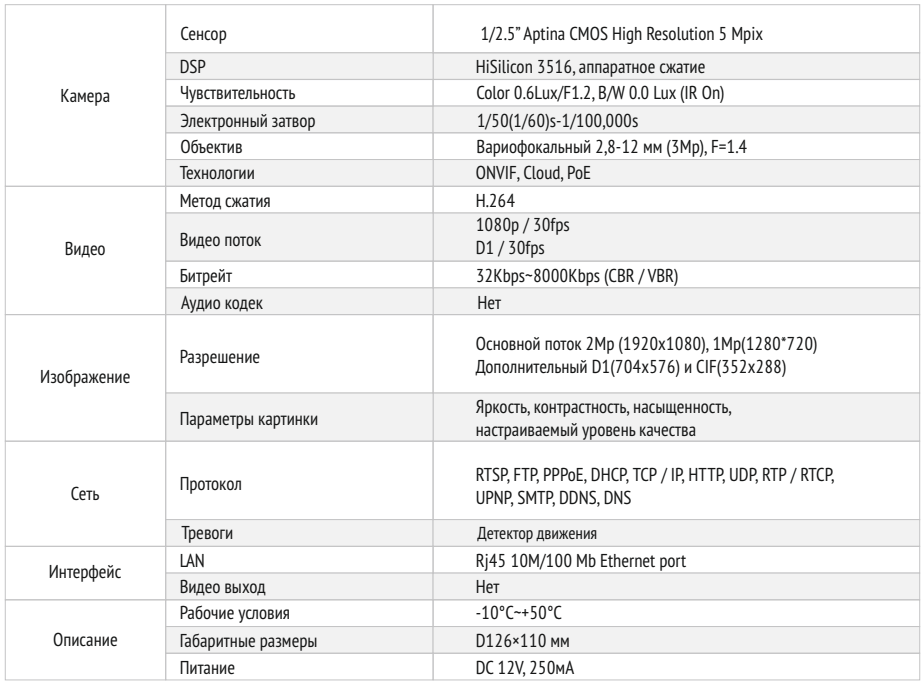

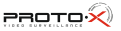

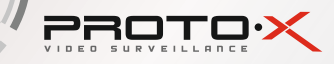

### ONACAHVE

- Разрешение 1080n (2.0 Mn)
- Минимальная освещенность цвет 0.6 Лк, ч/б 0 Лк (IR On)
- Вариофокальный светосильный 2,8-12 мм объектив ЗМр F=1.4
- Двойной поток Н.264 (1080р/30fps и D1/30fps)
- Кодек Н.264 с VBR потоком до 8 Mbps
- Поддержка ONVIF, PoE, Cloud
- RJ45 Ethernet 10/100М, поддержка RTSP/PPPOE/DHCP/DDNS/UPNP/SMTP

• Полнофункциональный мобильный клиент (для платформ iOS, Android) • Настройка в 3-х координатах

• ActiveXWEB клиент CMS клиент (поллержка ло 64 устройств)

- Диапазон рабочих температур: -10...+50°С
- 
- Питание  $12B/250mA$
- 
- Габаритные размеры:  $D126 \times 110$  мм
- 
- 

## СХЕМА ПОДКЛЮЧЕНИЯ

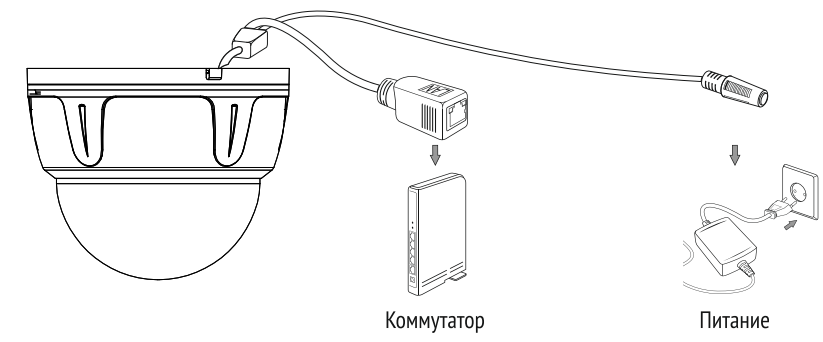

## НАСТРОЙКА ПОДКЛЮЧЕНИЯ

Подготовьте камеру, компьютер и коммутатор для подключения. Убедитесь, что ваш компьютер и коммутатор имеют свободные LAN порты для подключения камеры.

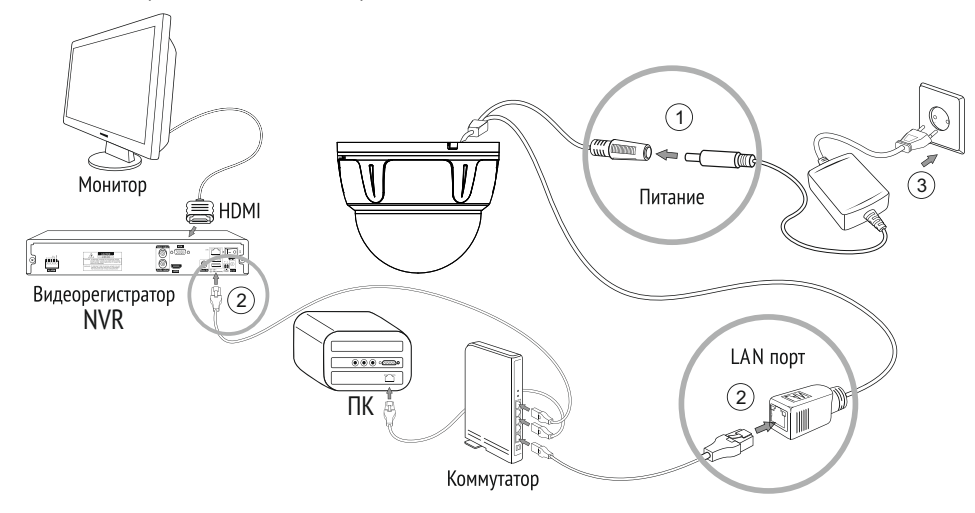

1. Подключите камеру к адаптеру питания.

2. Воспользуйтесь сетевым кабелем для подключения камеры, NVR и ПК к коммутатору. Подключите один конец кабеля в порт LAN камеры, а другой - в порт LAN коммутатора. Проделайте ту же операцию для ПК и NVR.

3. Подключите питание ПК, коммутатора и камеры.

## *<u>OPOBJEMA V PEWEHVE</u>*

#### 1. Нет изображения

- Проверьте напряжение питания и ток потребления камеры.
- Проверьте все подключения, возможно коннектор не подключен или подключен не корректно.

#### 2. На изображении видны искажения картинки

• Проверьте параметры настроек потоков камер.

PROTO.X

• Проверьте, что включен основной поток с камеры.

#### 3. Непрерывное переключение режима баланса белого

- В поле зрения видеокамеры находится источник люминесцентного освещения.
- Изменение поля зрения камеры, увеличение дистанции между камерой и лампами, а также уменьшение количества люминесцентных ламп устранит проблему.

#### 4. Изображение пропадает или замораживается на некоторое время

- Питание не стабильно.
- Нестабильное сетевое подключение, загружена сеть.

## **TEXHИKA БЕЗОПАСНОСТИ**

- Перед установкой проверьте тип и напряжение питания камеры, а также потребляемый ею ток. Убедитесь, что измеренные параметры соответствуют паспортным. Убедитесь, что используемый источник питания соответствует необходимым параметрам и подключайте камерутолько после завершения монтажа.
- Не используйте камеру за пределами температурного диапазона -10°С ~ +55°С, и при относительной влажности выше 95%
- Не подвергайте видеокамеру радиоактивному и рентгеновскому облучению, это может привести к повреждению оптического сенсора.
- Не помещайте камеру в воду или очень влажную среду, это может привести к выходу ее из строя.
- Не направляйте камеру на источники очень яркого света, если не включен режим автоматического затемнения.
- При загрязнении прозрачных элементов видеокамеры вытрите их мягкой чистой тканью.
- При монтаже камеры рекомендуется установить элементы грозозашиты, также отключайте питание и отсоединяйте видео кабель от камеры во время грозы.

# ПОМОЩЬ

#### Посетите сайт Proto-X в Интернет: WWW.PROTO-X.NET

На сайте Proto-X Вы можете скачать:

- Инструкции по настройке
- Каталоги оборудования видеонаблюдения Proto-X
- А также получить квалифицированную помощь в любом вопросе, связанным с продукцией торговой марки Proto-X.

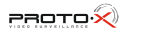